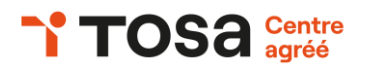

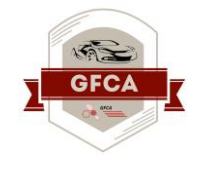

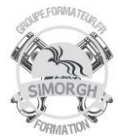

### **Niveau : FONDAMENTAUX**

### **FICHE PEDAGOGIQUE**

### **DUREE : 2 jours (14 heures)**

### **Objectifs :**

- ❖ *Maîtriser la navigation dans un document Word et utiliser la plupart des onglets afin de gagner en efficacité et optimiser les fonctionnalités.*
- ❖ *Identifier les modes d'affichages adéquats à la sauvegarde ou à l'impression d'un document Word*
- ❖ *Appliquer une trame aux paragraphes de ses documents, notamment dans le cadre de la rédaction de documents académiques ou de présentations professionnelles.*
- ❖ *Maîtriser la mise en page d'un document Word afin de le rendre plus lisible, en faire ressortir les éléments importants afin de faciliter son impression.*
- ❖ *Effectuer les révisions et éditions simples d'un document et insérer des références simples dans un document*
- ❖ *Insérer différents types d'objets graphiques afin d'illustrer du contenu texte.*
- ❖ *Créer un tableau comportant divers éléments d'informations comme des totaux par exemple*

#### **Prérequis**

Avoir le niveau Word Niveau Basique

### **Public**

Tout public

# **CERTIFICATION TOSA : WORD NIVEAU OPERATIONNEL (Score TOSA 551 à 725)**

### **Programme :**

- Comprendre l'utilité de la plupart des onglets (Références, Révision, Affichage) ;
- Utiliser le volet navigation ;
- Reconnaître les différents modes d'affichage ;
- Utiliser le mode Lecture ;
- Afficher deux documents côté à côte ;
- Activer le défilement synchrone ;
- Enregistrer un document en PDF ;
- Préparer une impression.
- Reconnaître les caractères non imprimables ;
- Modifier l'espacement des caractères ;
- Utiliser les retraits et les tabulations ;
- Utiliser les bordures et les trames de fond ;
- Utiliser les effets de texte ;
- Utiliser les modèles de document existants ;
- Modifier l'orientation du document ;
- Modifier la largeur des marges ;
- Scinder le texte en colonnes ;
- Gérer la coupure des mots ;
- Insérer un saut de page ;
- Gérer les bordures de pages.
- Gérer les marques de révision ;
- Rechercher du texte ou des formats :
- Effectuer un collage spécial ;
- Créer des corrections automatiques personnelles simples ;
- Insérer des notes de bas de page et de fin de document ;
- Utiliser l'outil de création automatique d'une table des matières
- Insérer des objets OLE ;
- Insérer des images, objets et photos ;
- Insérer un graphique smartart ;
- Appliquer des mises en forme aux cellules ;
- Utiliser les tabulations dans un tableau ;
- Gérer les styles de bordures.

### **Travaux pratiques :**

- Manipulation de logiciels
- Exercices de mises en situation rencontrées en entreprise

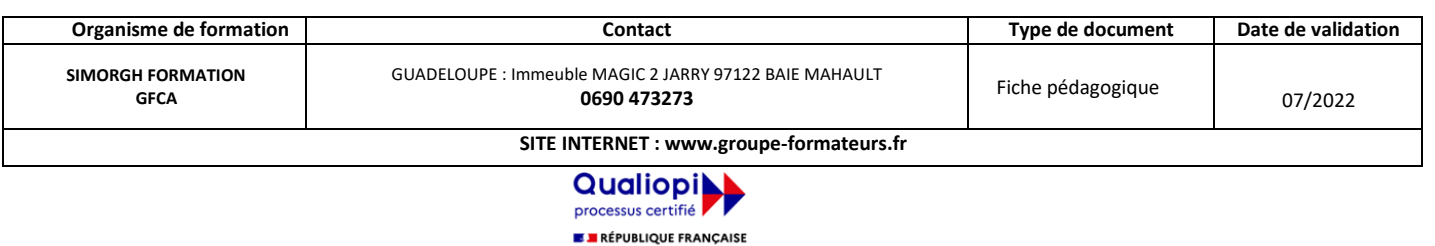

La certification qualité a été délivrée au titre de la catégorie d'action suivante :<br>ACTIONS DE FORMATION

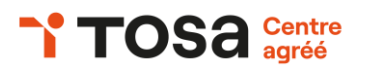

## **Public mobilité réduite**

Accessible à personne à mobilité réduite (nous contacter)

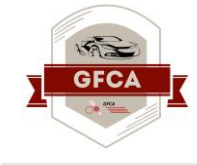

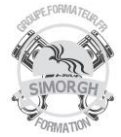

## **Moyens pédagogiques**

- Pédagogie active et participative
- Diaporama d'animation
- Support stagiaire
- Support travaux pratiques (atelier)
- 10 ordinateurs
- Consommables

**Coût de la formation**

Nous contacter

**Evaluation :**

Test adaptatif TOSA

- QCM, manipulation de logiciels
- Scoring mathématique IRT (Item Response Theory)

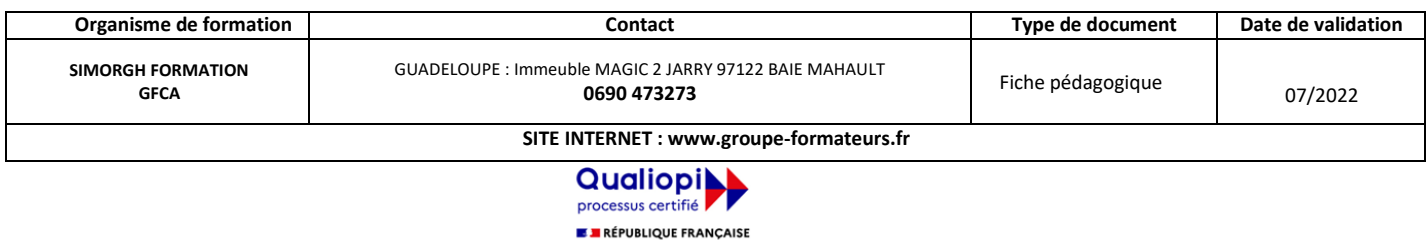

La certification qualité a été délivrée au titre de la catégorie d'action suivante :<br>ACTIONS DE FORMATION